# 複数の誤差を持つ実験データ

第 **2** 回・高橋セミナー

**2000** 年 **1** 月 **29** 日 総評会館

> 日本ロシュ 高橋 行雄

# 目次

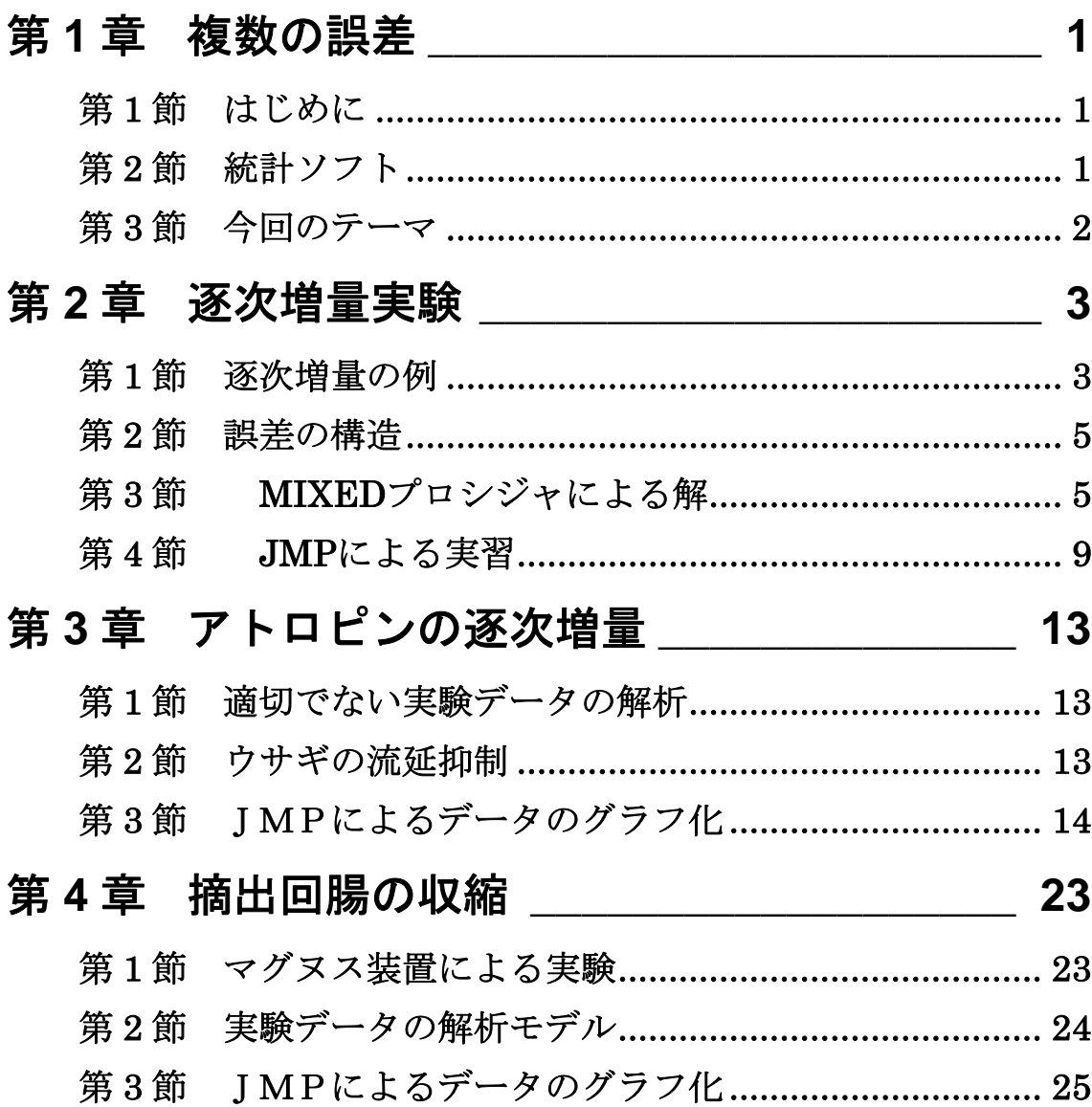

# <span id="page-2-0"></span>第**1**章 複数の誤差

### 第**1**節 はじめに

実験データには、複数の誤差が含まれる。血圧の場合を考えてみよう。測定を 2 回繰 り返すと微妙に食い違いが生じる。いわゆる測定誤差である。毎日、同じ時刻に 3 回の 測定して平均値を比較した場合にも、食い違いが生じる。いわゆる個体内誤差である。 測定の対象が異なれば、血圧も異なる。さらに、実験のランダム化の手順によってもい くつかの実験誤差が生じる。

統計的検定手法は、一般的に考慮する誤差が一つであることを前提にしている。とこ ろが、少し手の込んだ実験によって得られたデータには、これらの誤差が複合して入り 込んでいいて、単純な統計手法の適用では、処理法間の統計的な差を検出できない場合 がある。

幾つかの事例を通じて、複数の誤差を統計的に分離し、それを用いて処理法間の比較 の方法を紹介する。

### 第**2**節 統計ソフト

統計解析を実際に行う手段の変遷は、目まぐるしい。統計解析を職業としている人た ちは SAS を使い、統計学の研究者たちは S-Plus を好み、社会科学系の研究者は SPSS を愛好し、医学系の研究者たちの間では StatView あるいは国産の Fisher が好まれ、国内 の生物実験系では Muscot が一時的に広まった。一般の統計ユーザたちは、Basic による 統計手法シリーズから、Excel による統計手法シリーズに流れ込んでいる。

さて、このセミナーでは、日本ではマイナーな JMP を使用する。これは、統計解析 を職業としている高橋が、実験研究を職業としている人たち、一般の統計ユーザたち、 さらには、臨床試験に携わっているすべての関係者にとって、最も強力なデータ分析ツ ールと確信したからである。

<span id="page-3-0"></span>JMP は、日本科学技術連盟の実験計画法セミナーの講義・実習でも採用され、また、 臨床データマネージメントセミナーでも使用されている。最近は、日本ロシュ内部の統 計実践セミナーにおいて、いわゆる臨床担当者、薬事担当者にも JMP を用いた教育を 高橋が始めた。

1999 年 7 月、医薬安全研の定例会の前に、高橋の私的なセミナーとして「薬理学的 活性の評価、生物検定法の古典を思い出そう」を開催した。そこで、生物検定法の代表 的な方法である、質的反応に対する効力比とその信頼区間の計算実習に JMP を用いた。 一般的な統計ソフトで、この問題に対応しているのは、たぶん JMP のみであろう。

第 2 回目でも JMP を計算実習に使用する。これは、複数の誤差を含んだ統計モデル、 線形混合モデルが JMP で使えるからである。これまでは、SAS の MIXED プロシジャ が、高橋は、さまざまな分割実験の解析、および経時データの解析に適用できることを 紹介してきたのであるが、先にも述べたように SAS は、一般の統計ユーザに普及して いないので、今回も SAS ではなく JMP を使用する。

なお、この実習の機材の提供は日本科学技術連盟、設置にはユックムス(株)、会場 の提供は医薬安全研のご好意によっている。また、ここで使用する JMP バージョン 4 のβバージョンは、SAS ジャパン JMP 事業部から提供を受けた。

### 第**3**節 今回のテーマ

複数の実験誤差が存在するが、それらが埋没しており、一見しただけでは時計手法が 誤用されていても分かりにくいような事例を取り上げた。それらの、誤差構造を明示し、 JMP を用いて線形混合モデルによる誤差の計量を経験してもらう。それにより、多くの 実験に含まれる誤差について見識を深める切っ掛けとなることを期待している。

- 1.心不全ブタにたいする降圧剤の逐次増量による薬効評価
- 2.アトロピンによるウサギの流延抑制、乱塊法による用量反応
- 3.モルモット摘出回腸のヒスタミン誘発収縮反応
- 4.*E*max 法による *D*<sup>50</sup> の推定、*D*<sup>50</sup> による用量反応関係の表示

新しい実習の試みを行う。実習データは、この文書ファイルの写しにある。このデー タを、JMP に、コピー&ペーストし、JMP の結果を文書ファイルにペーストすること を主体にする。

# <span id="page-4-0"></span>第**2**章逐次増量実験

### 第**1**節 逐次増量の例

心不全ブタにおけるA薬とB薬の降圧効果を持続点滴増量法により得られた経時デ ータ[を表](#page-4-1) 1 に示す。さらに、投与終了後の回復過程を観察している。各薬剤の平均値 の経時推移[を図](#page-5-0) 1 に示す。A剤は、1 mg/kg/min、3 mg/kg/min まで用量の増加を反映し て血圧の下降しているが、10 mg/kg/minでは、更なる下降には陰りが見えている。B剤 は、10 mg/kg/minから下降が観察されている。

投与後 30 分間での血圧の戻りは、A 剤では戻りが遅いが、B 剤では、血圧が低下し ている時間が A 剤に比べ短いこと、血圧の絶対値が高いことを無視すれば、血圧の戻 りが速やかである。

<span id="page-4-1"></span>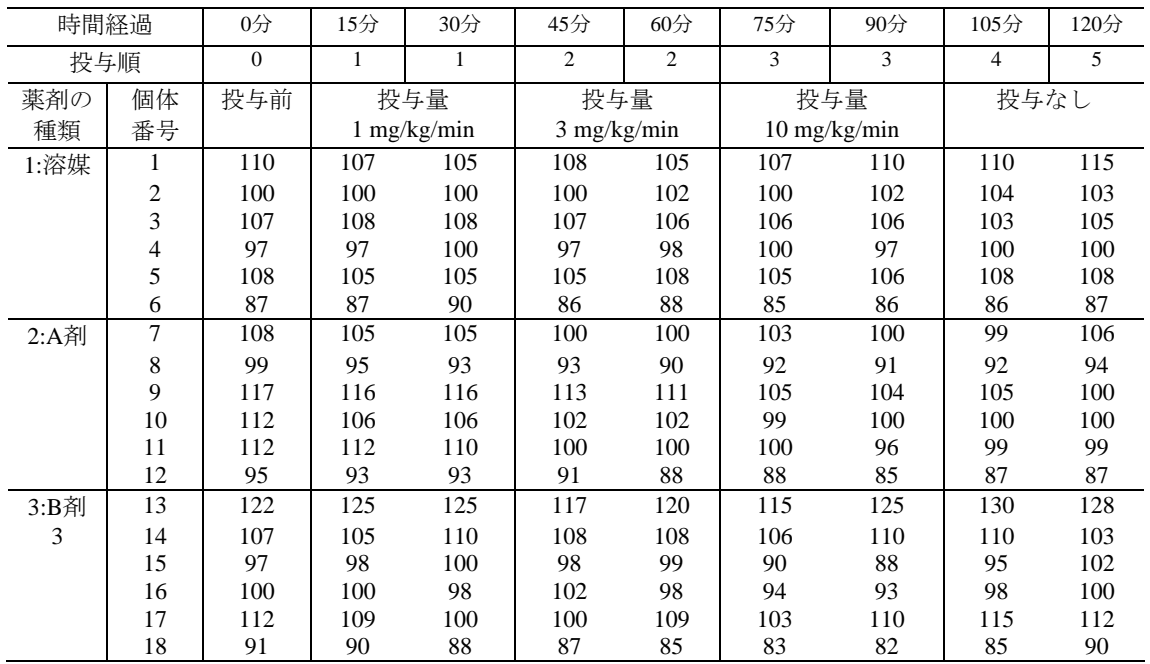

#### 表 1 心不全ブタに対する血圧下降作用 インス インス 血圧(mmHg)

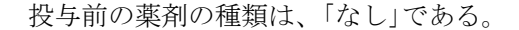

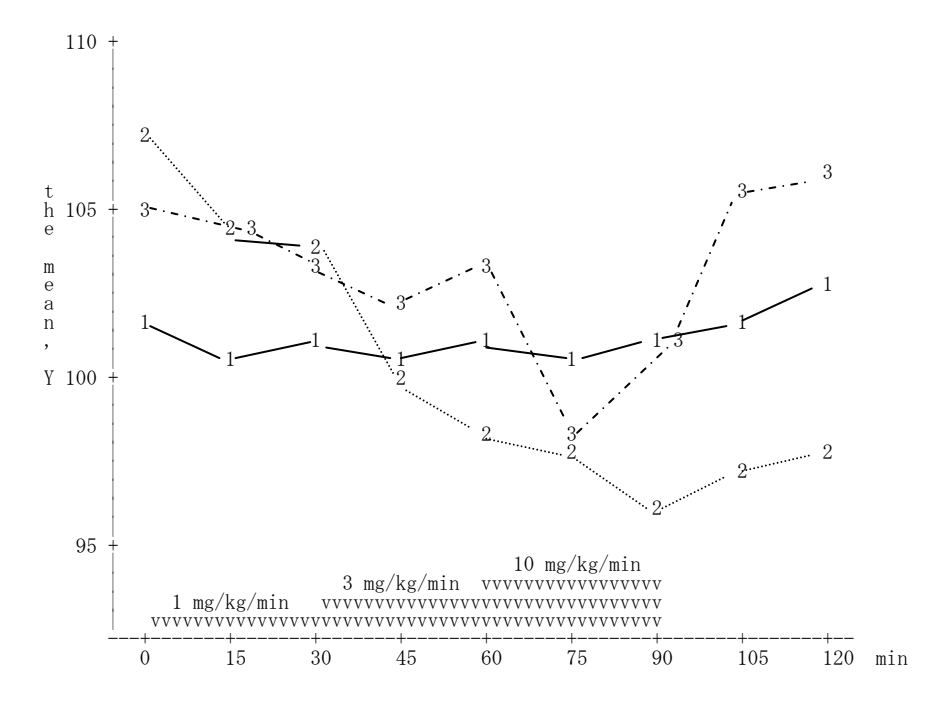

#### <span id="page-5-0"></span>図 1 心不全ブタに対する血圧下降作用

1: 対照群、 2: A 薬、3: B 薬

この実験データの統計解析の計画を考える前に、この実験の主たる目的が何である かが分からないと適切な解析計画は立てられない。事後的ではあるが、B 薬を標準薬と して新規化合物 A 薬の効果が、B 薬の効果発現用量として知られている持続点滴 10 mg/kg/min の 1/3 で同等の効果が得られることを証明したいとしよう。また、効果の発 現は、10 分までに現れる、それ以後は定常状態になることが一般的であるとしよう。

実際の実験では、証明したいこと以外に、実験が適切に行われていることを示すデー タ、実験の仮説が証明できない場合に備えて、幾つかの付加的な条件でのデータが取れ るように計画されている。

### <span id="page-6-0"></span>第**2**節 誤差の構造

溶媒群の No.1 の症例を取り上げてみよう。データの構造は、次のようである。

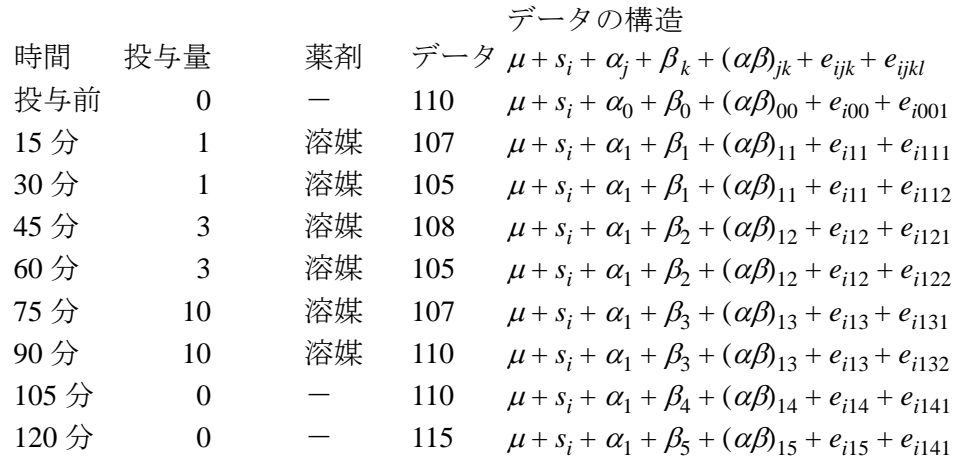

ここで、

- $\mu$  : 総平均
	- *si* :個体の変量効果(個体間誤差)
- *i* :*i* = 1, 2, . . . , 18 個体番号
- $\alpha_i$  : 薬剤の効果、 $\alpha_0$ は投与前、 $\alpha_1$ は溶媒、 $\alpha_2$ はA薬、 $\alpha_3$ はB薬
- *j* :*j* = 0, 1, 2, 3 薬剤の種類
- β*<sup>k</sup>* :増量効果
- (αβ)*jk* :交互作用
- *k* :*k* = 0, 1, 2, 3, 4, 5 投与順
	- $w_{ijk}$  : 個体内誤差
	- *eijkl* :測定誤差

このように、データの統計モデルができれば、線形混合モデルにより解くことができ る。

5

# 第**3**節 **MIXED** プロシジャによる解

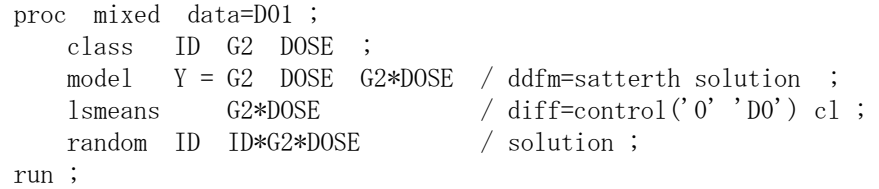

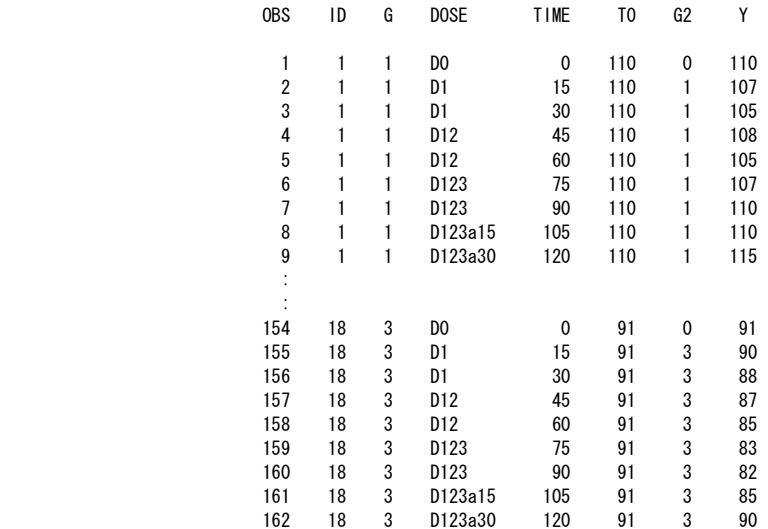

### 基本統計量

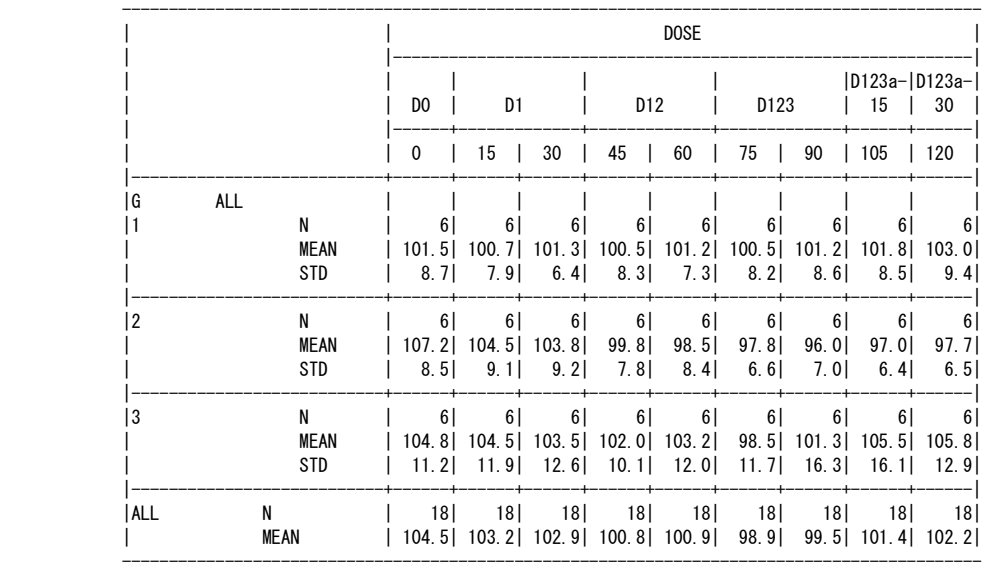

誤差分散の推定値

Covariance Parameter Estimates (REML)

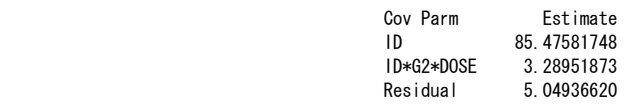

個体間分散=9.245<sup>2</sup> =85.475、個体内分散=1.814<sup>2</sup> =3.2895、誤差分散=2.247<sup>2</sup> =5.049

### 固定効果の推定値

#### Solution for Fixed Effects

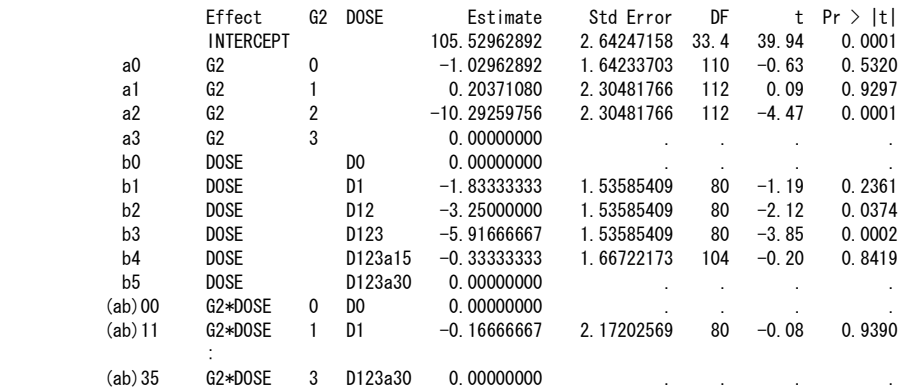

### 変量効果の推定値

#### Solution for Random Effects

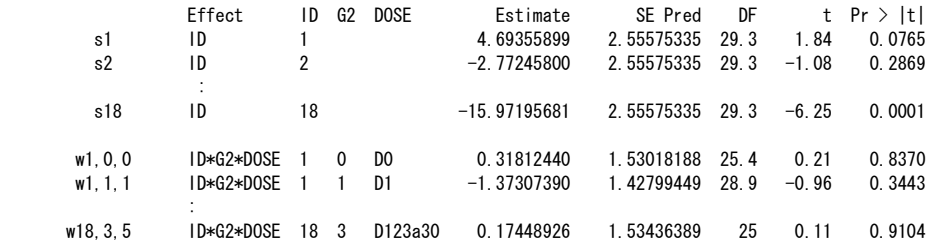

### 固定効果の検定

#### Tests of Fixed Effects

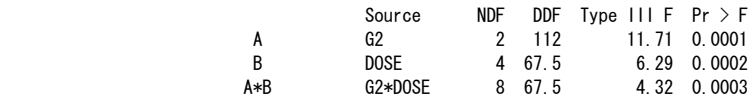

### 最小 2 乗平均

#### Least Squares Means

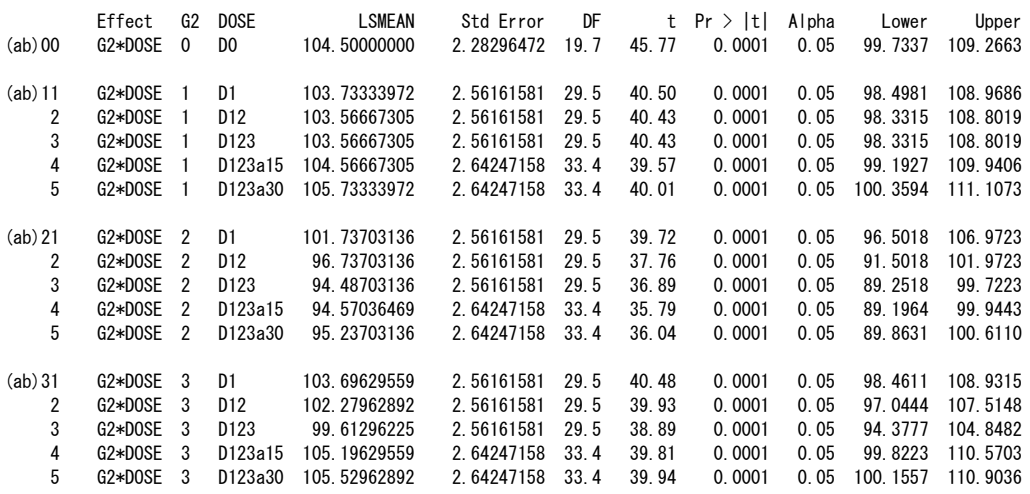

7

投与前値との差についての最小 2 乗平均

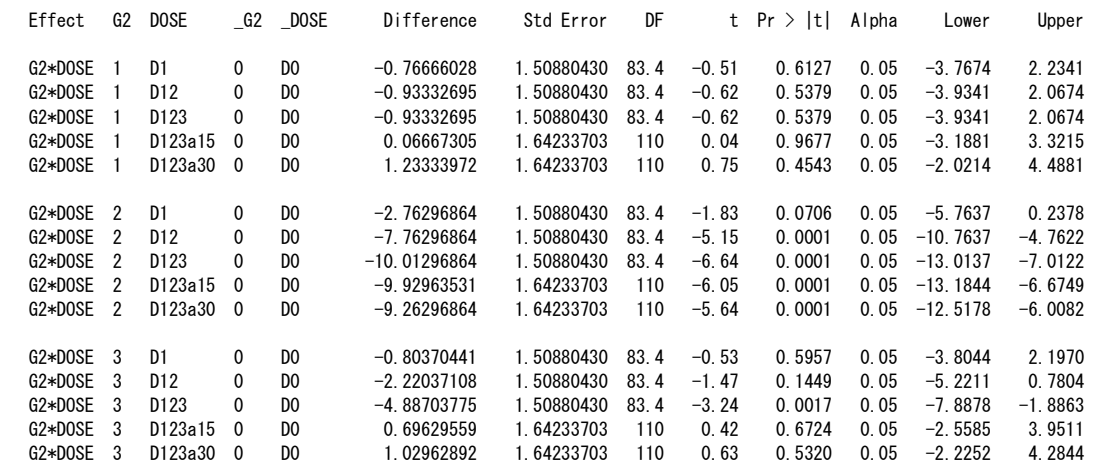

Differences of Least Squares Means

#### 結果の要約

 溶媒の投与による血圧の変化は、1mmHg の範囲であり、有意な変化ではない。B 薬は、10mg/kg/min で-4.887 mmHg と有意な変化があった。A 薬は、3mg/kg/min で-7.762 mmHg と有意な変化があた。用量反応的に表現すれば、B 薬 10mg/kg/min と同等の効果 を得る A 薬の用量は、antilog10(0.22) = 1.6mg/kg/min であり、B 薬の 1/6 で同等の効果が 得られる。ただし、用量反応の傾きが異なるので、その比は一定でない。

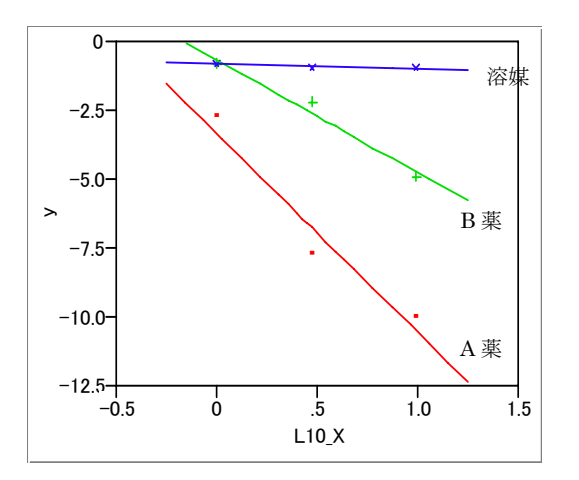

8

図 2 投与前値からの LSMEAN の差のよる用量反応

## <span id="page-10-0"></span>第**4**節 **JMP** による実習

A 薬のデータに限定して、JMP の新しいバージョン 4 のβ6 版による線形混合モデル の実習を行う。これは、前節のモデルの解析が、JMP のエラーにより実現できないので、 便宜的な対処法であることと、線形混合モデルの入門としては簡単な問題の方がよいと の判断にもよる。

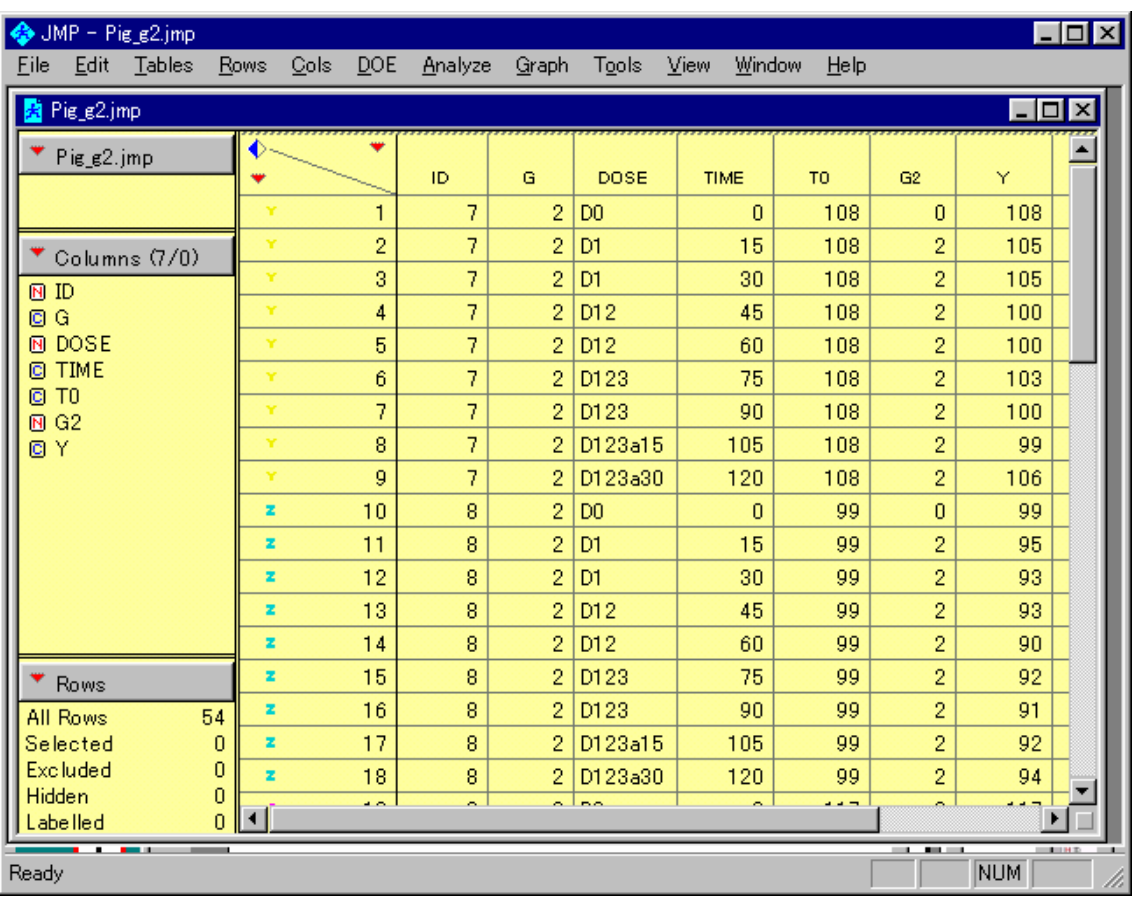

### 図 3 SAS データセットから JMP への取り込み

### 図 4 線形混合モデル、Random の指定

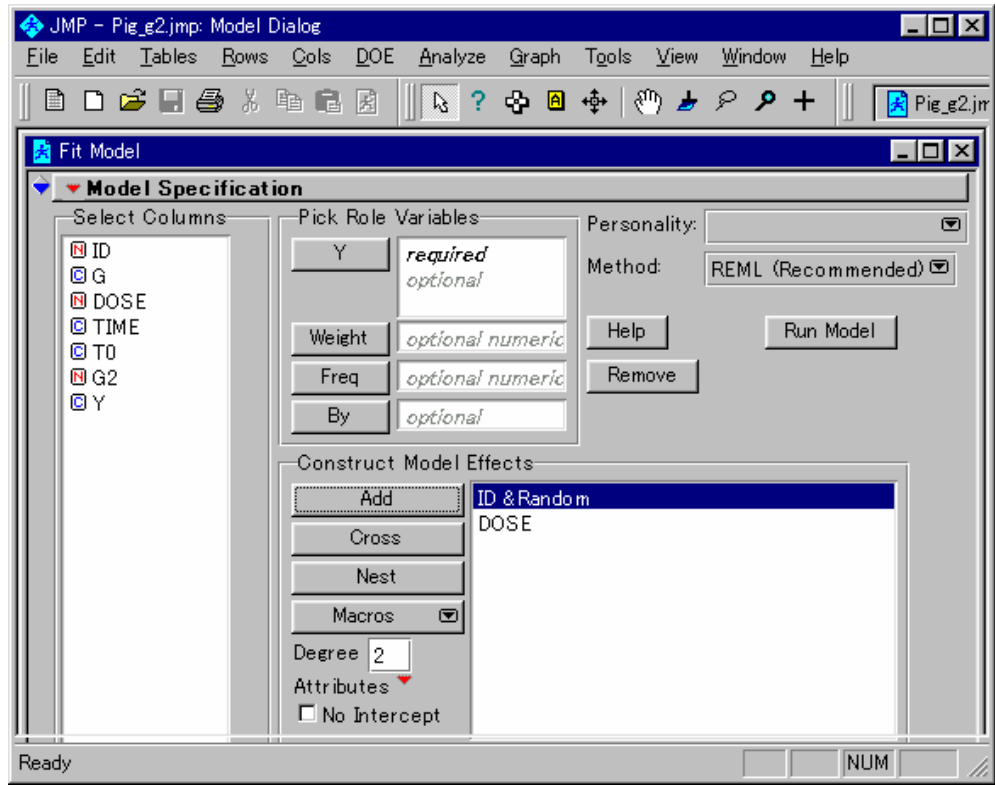

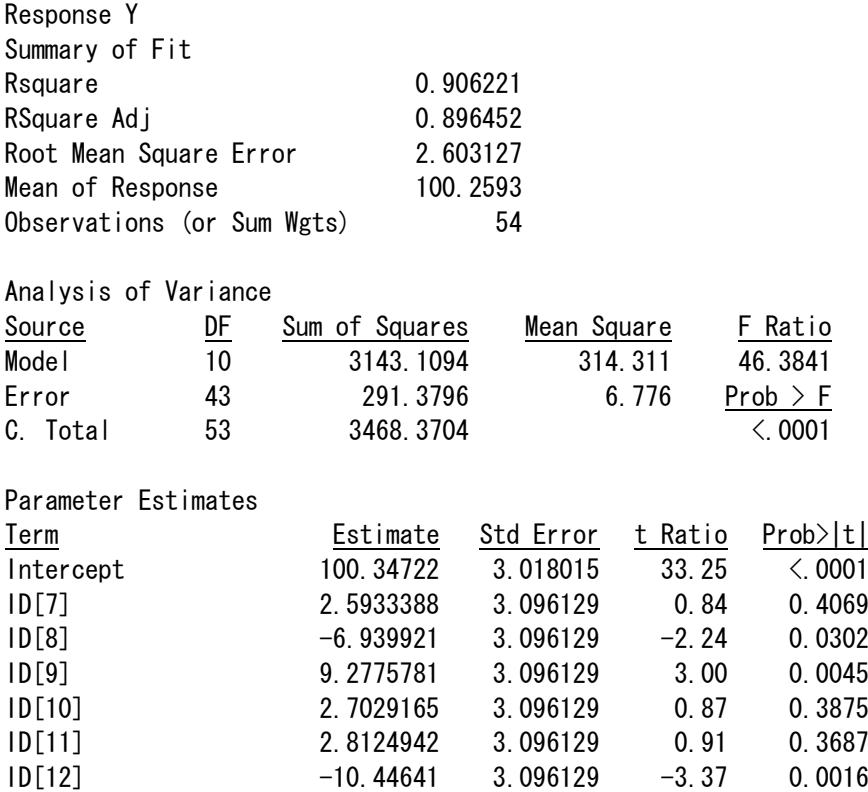

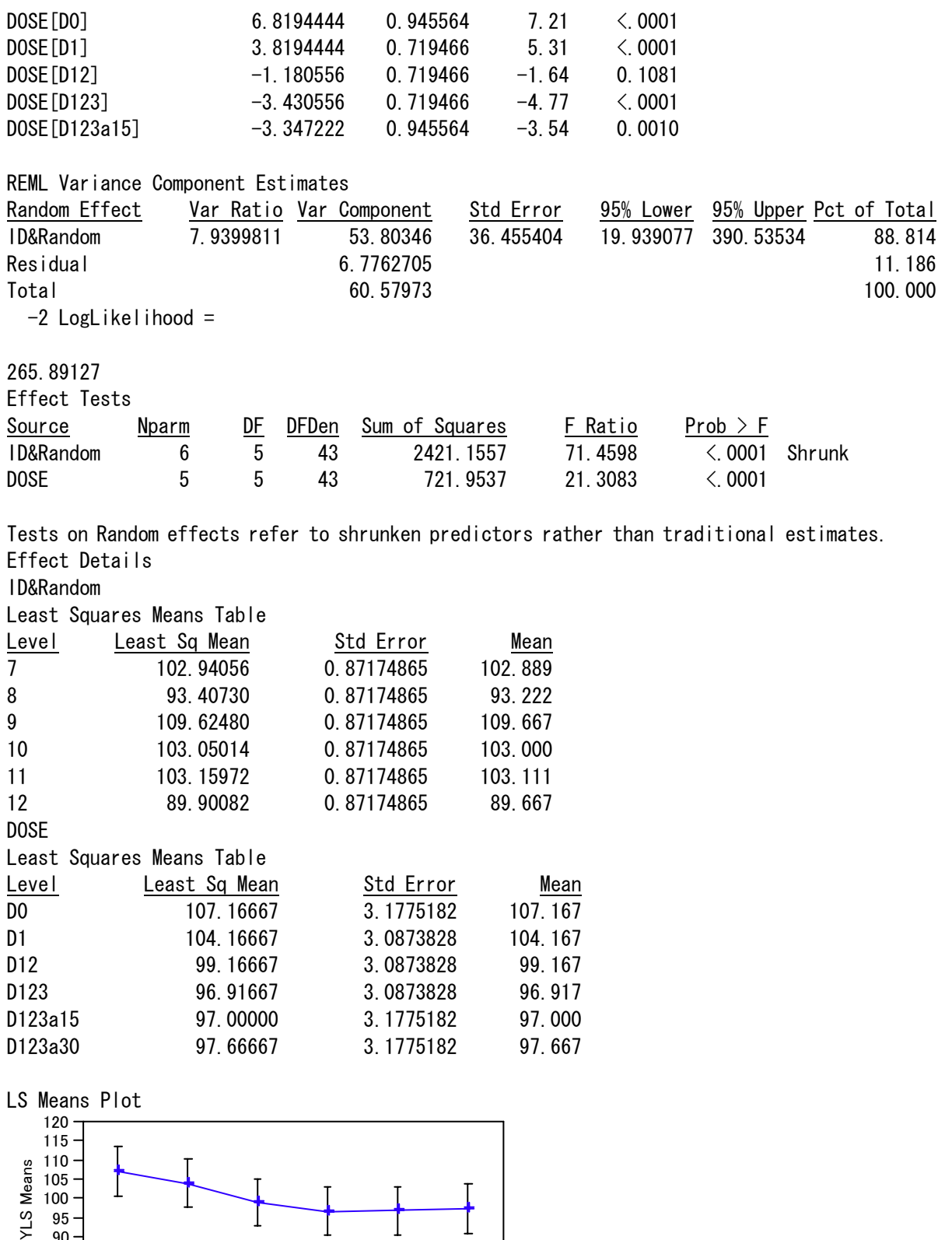

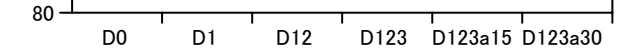

85 90 95

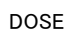

### LSMeans Differences Student's t Alpha=0.050 Q=2.01669

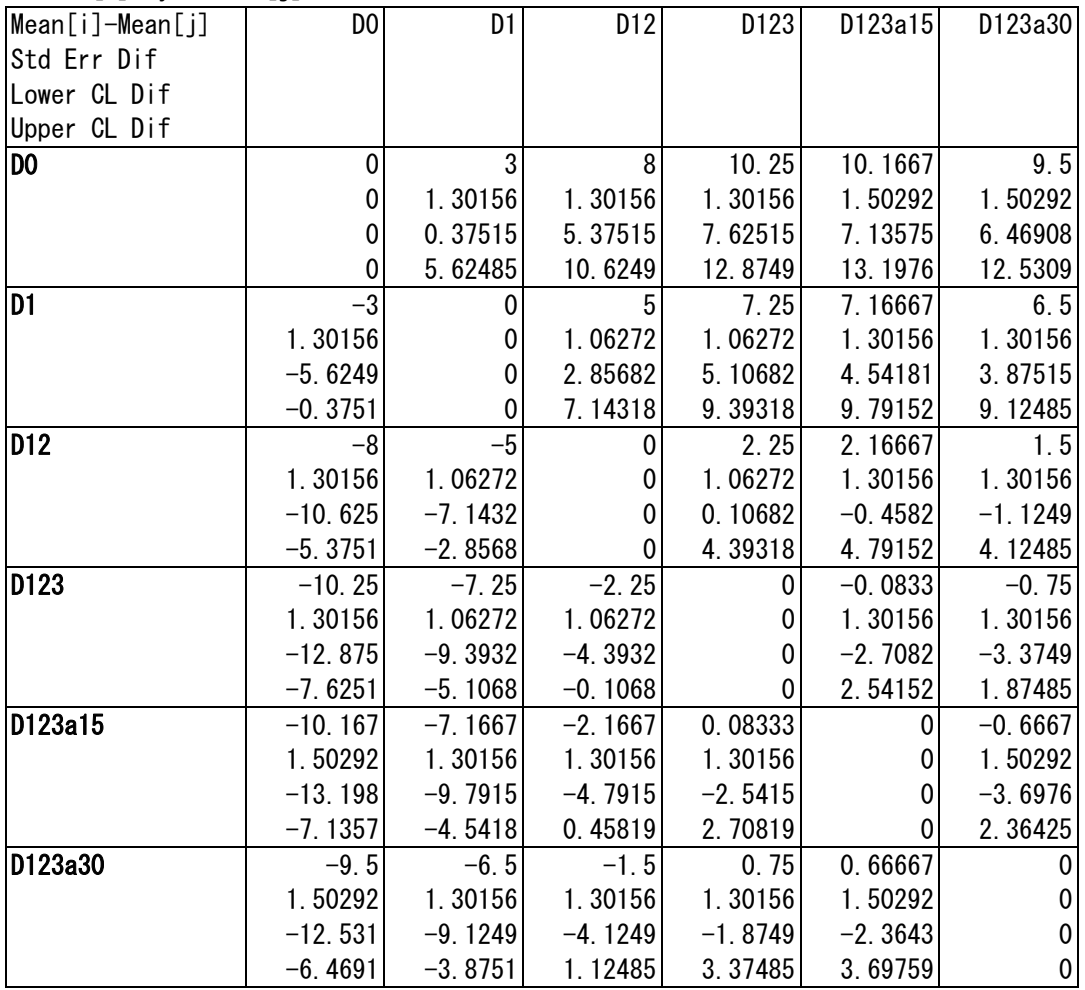

LSMean[i] By LSMean[j]

# <span id="page-14-0"></span>第**3**章 アトロピンの逐次増量

### 第**1**節 適切でない実験データの解析

統計の応用分野で、適切でない統計解析の事例をよく目にする。多くは、適用してい る統計手法が前提にしている仮定とのミスマッチである。高橋も駆け出しのころ、臨床 試験データの解析で、1 標本の問題を 2 標本の問題として解くプログラムを書き、結果 を報告したこともある。気が付いたときは、すでに遅し、であった。

適切でない統計解析の事例は、各学問分野で、その分野の典型的な実験データの解析 を解説している教科書にも散見する。これは、教科書が出版された当時の統計の教科書 に、その分野で広く行われている実験データを適切に解析する方法が述べられていなか った場合、統計の理論はあったが、計算手段がない場合に実験にも起きる。

薬理試験の分野で、同一検体または同一個体内での逐次増量による試験が、*in vitro*に 限らず*in vivo*の試験でも多用されている。この章では、医薬品研究法文献1)で述べられて いる古典的な解析事例の問題点を指摘し、近代的な統計解析法を示す。

### 第**2**節 ウサギの流延抑制

文献には、マグヌス装置を用いた摘出臓器に対する薬物の用量反応曲線の推定に、 Lack of Fitの解析を含む回帰分析による計算手順が示されている。この計算例として、 アトロピン投与によるウサギの流延抑制が示されている[。表](#page-15-1) 2 にデータを示す。

このデータから用量反応関係を示そうとしたときに、回帰直線の当てはめについての 統計的な知識があり、コンピュータによる計算プログラムが手元にあった場合に、それ 以上の統計的素養がなければ、迷わずアトロピンの用量を横軸に、抑制率を縦軸にした 散布図を作成し、回帰直線を当てはめ、実験結果を要約し解釈するに違いない。

この回帰分析の統計的問題点は、第 1 は、1 羽のウサギに 4 用量を投与しているにも かかわらず、それを無視して 4 羽に異なる用量を投与して得られたデータと見なす手法 <span id="page-15-0"></span>を適用していることである。第 2 は、投与量を逐次的に増量しているにも係わらず、ラ ンダムに投与したことを前提にした統計手法を適用していることである[。表](#page-15-1) 2 を見た だけでは、第 2 の問題が、あるか否かは分からない。第 3 は、抑制率には、下限と上限 があり、薬理反応は、その範囲内でシグモイド曲線になり、回帰直線を当てはめて良い か吟味が必要であるが、無視されている。

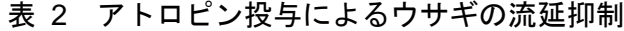

<span id="page-15-1"></span>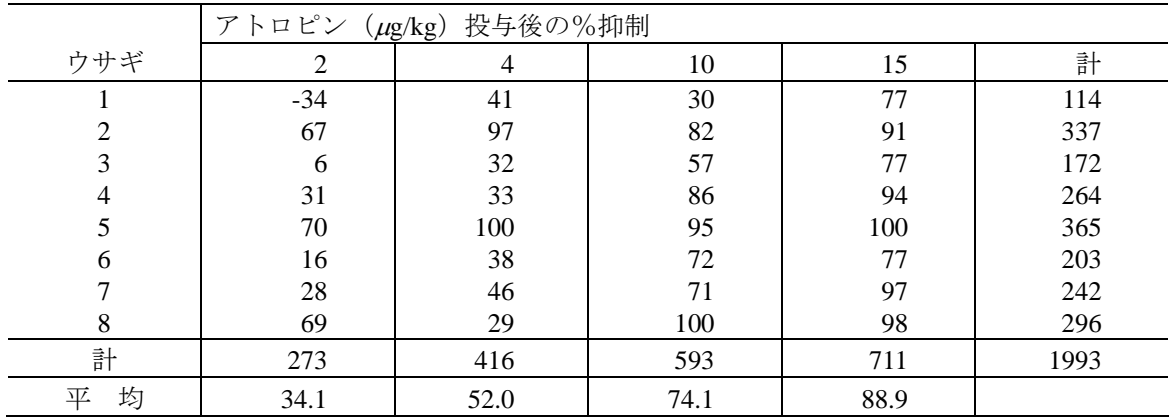

古典的な生物検定法により、このデータの解析法を考えると、1 羽ごとのウサギから 50%抑制用量を推定して、その平均値と 95%信頼区間を計算するならば、生物検定法 的にいえば、直接法(Direct Assay)の問題である。このような方法ならば、統計的には、 正しい方法である。

### 第**3**節 JMPによるデータのグラフ化

MS-Wordの[表](#page-15-1) 2 のデータをコピー&ペーストでJMPの表に貼り付けてみよう。結果 [を図](#page-16-0) 5 に示す。コピーするデータはウサギの番号と抑制データのみである[。図](#page-17-0) 7 では、 変数名を投与量に変更している途中である。

### 図 5 JMP にペーストし、変数名の変更

<span id="page-16-0"></span>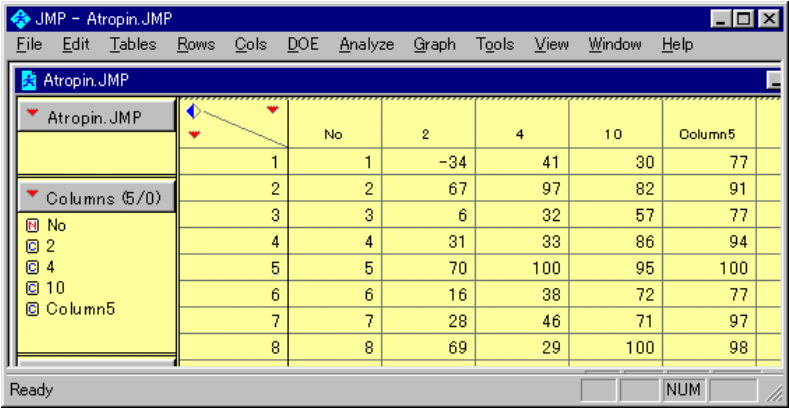

### 図 6 棒グラフとボックスプロット

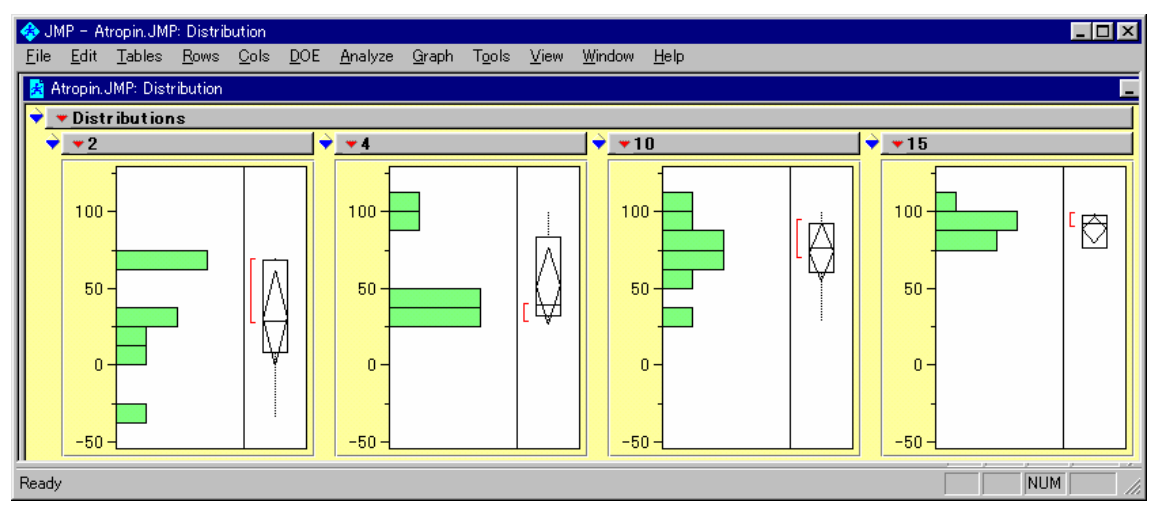

この図は、JPM でテーブルメニューの「Analyze、Distribution」の選択、投与量を「Y、Columns」 に選択、「OK」の選択、手のツールを選択、「▼Distribution、Uniform Scaling」の選択、「き手ツ ール」で棒の幅の調整、テーブルメニューの「Edit、Copy」の選択、MS-Word でのペーストを したものである。

### 図 7 1 行 1 データの形式への変換

<span id="page-17-0"></span>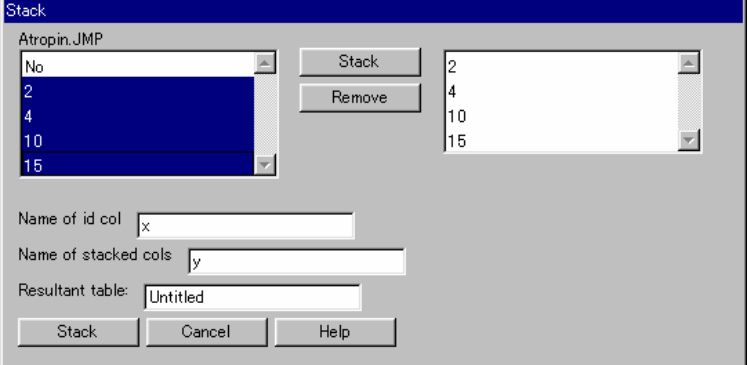

この図は、JPM のテーブルメニューの「Tables、Stack」の選択、投与量を「Named of id COL」 に「x」の入力、「Name of stacked cols」に「y」の入力、変数「2、4、10、15」を選択して「Stack」 をクリックして Stack 変数領域への移動をしている。

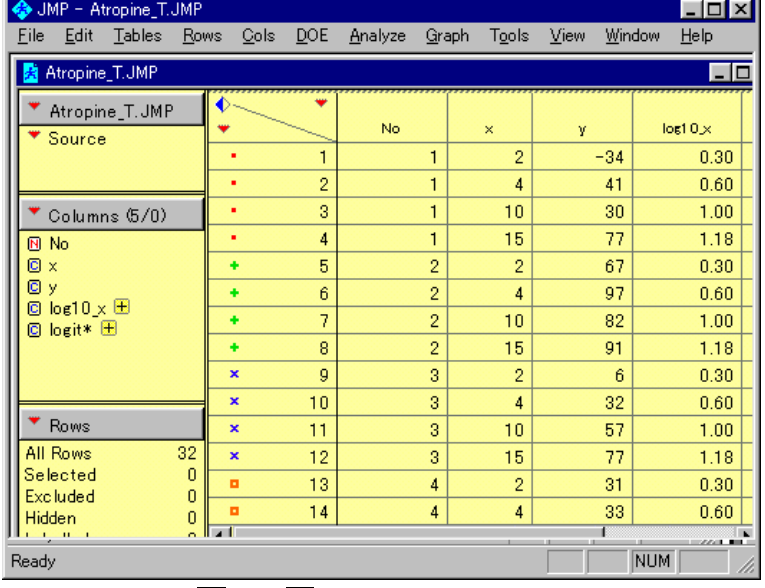

### 図 8 スタック機能によるデータの転置、変数 x の属性の変更、log の計算

変数 x の属性を Nから Cへの変更する。手順:「x」の選択、「右クリック、Column Info...」の 選択、「Data Type を Character から Numeric」へ変更、「Modeling Type を Noninal から Continuous」 への変更する。

図 9 変数の追加と変数変換

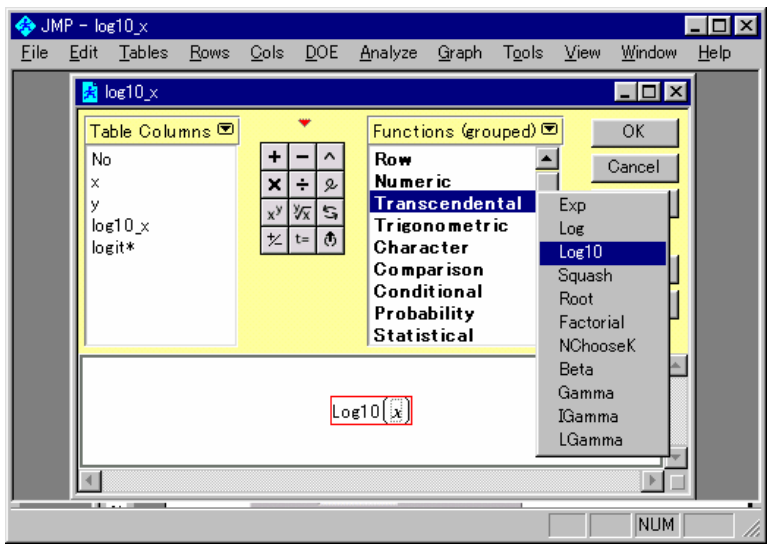

変数変換は、テーブルメニューの「Cols、Fomura」で実施する。Log10 は、Transcendental ( number [1](#page-18-0)の中に入っている。)

図 10 スプライン関数によるウサギごとの用量反応

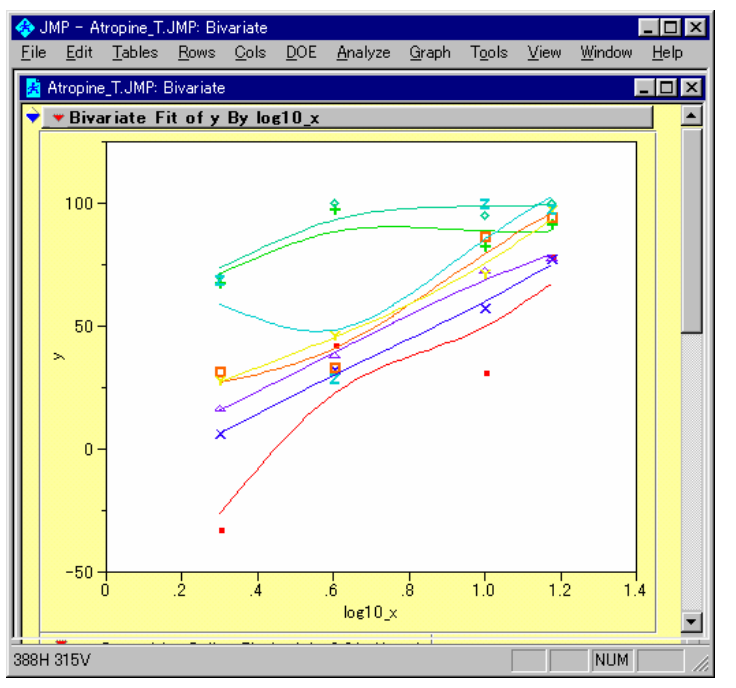

<span id="page-18-0"></span>-

投与量が増加すると反応が、100%で頭打ちになっていることが、観察される。

1Progressive English-Japanese Dictionary, Third edition © Shogakukan 1980,1987,1998/ 3 © 1980,1987,1998

図 11 回帰直線の当てはめと 95%信頼区間

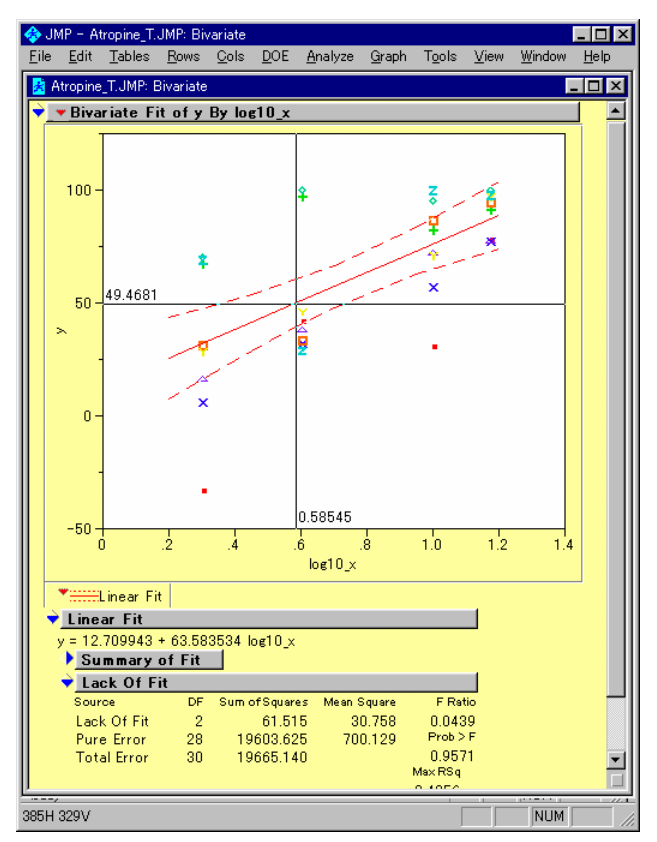

+字ツールで 95%信頼区間を読み取ると、(0.37、0.74)が得られる。Lack of Fit1の結果から、 直線の当てはめは、支持される。

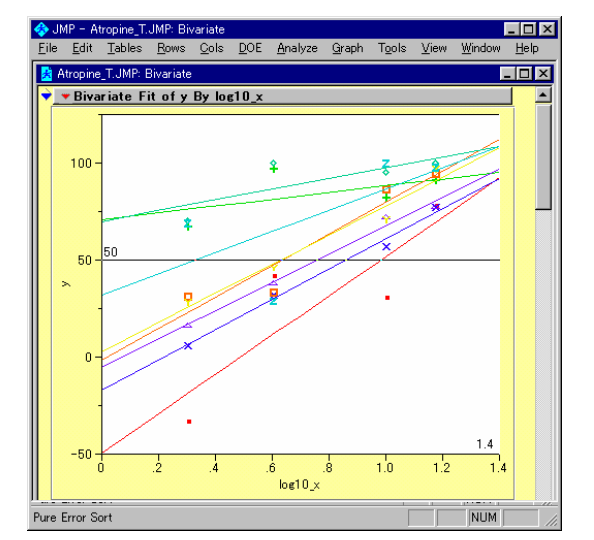

### 図 12 ウサギごとに回帰直線の当てはめ

### 図 13 経験ロジットの生成

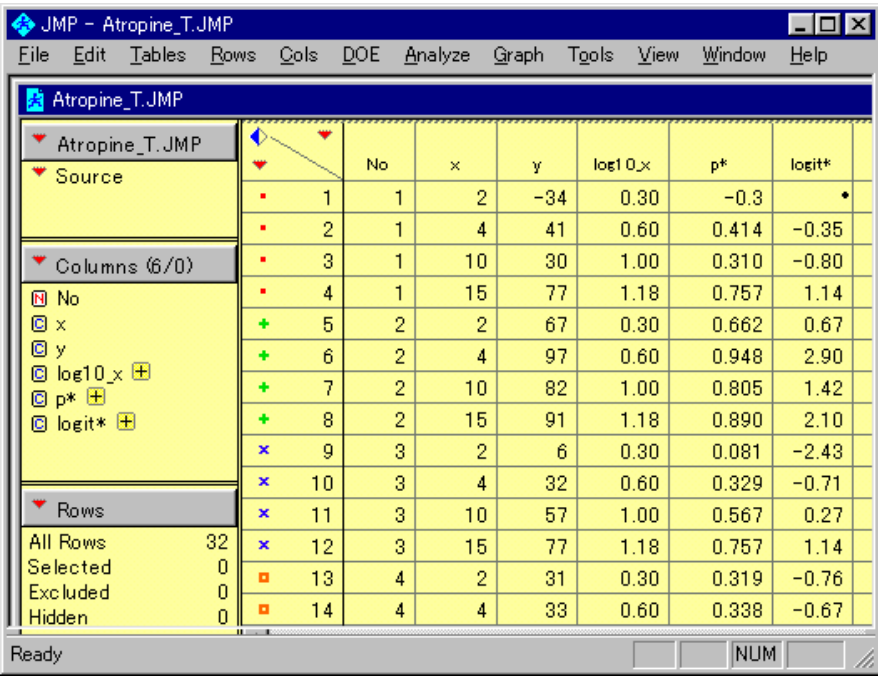

 $P^* = (y + 2.5) / (100+5)$ ,  $logit^* = log 10 (p^* / (1-p^*))$ 

### 図 14 経験ロジット変換後の回帰の当てはめ

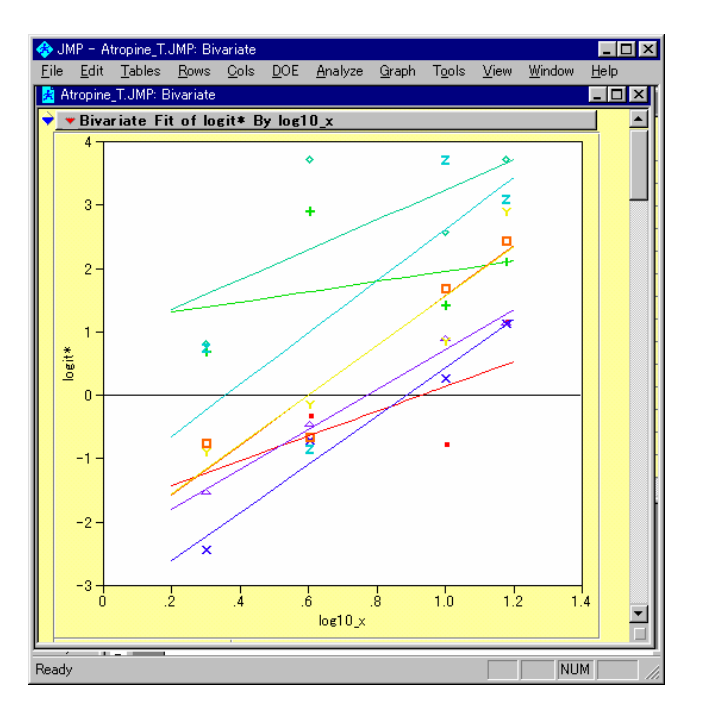

### 図 15 Fit Model による交互作用の検討

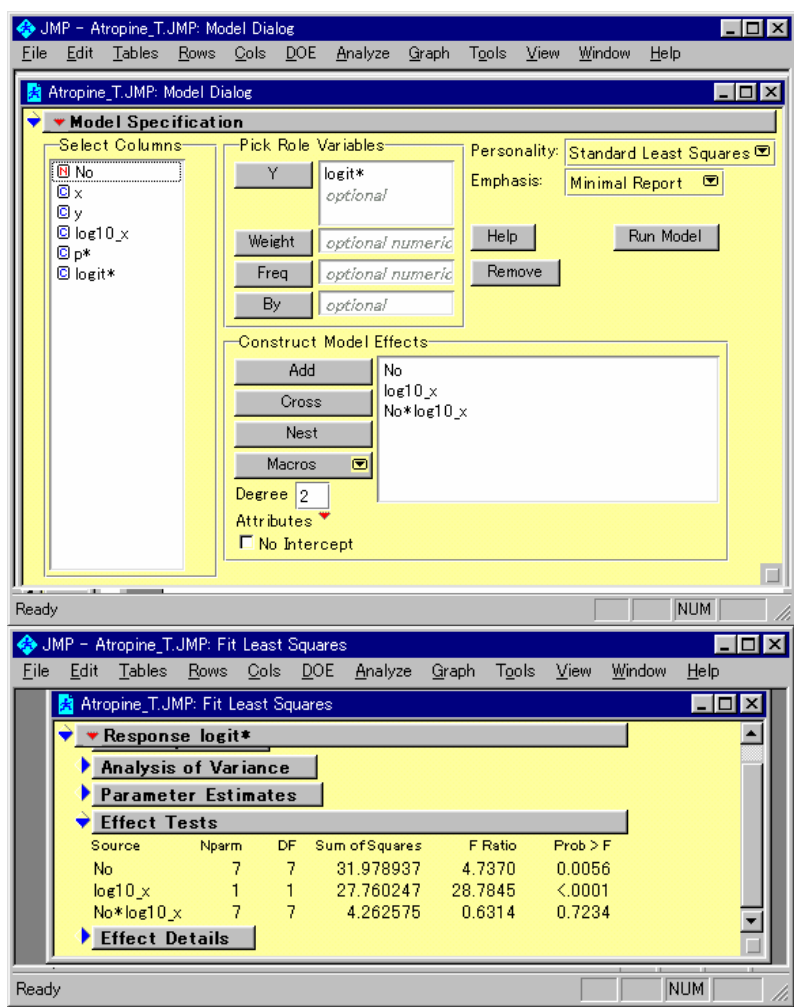

交互作用は、n.s.である。

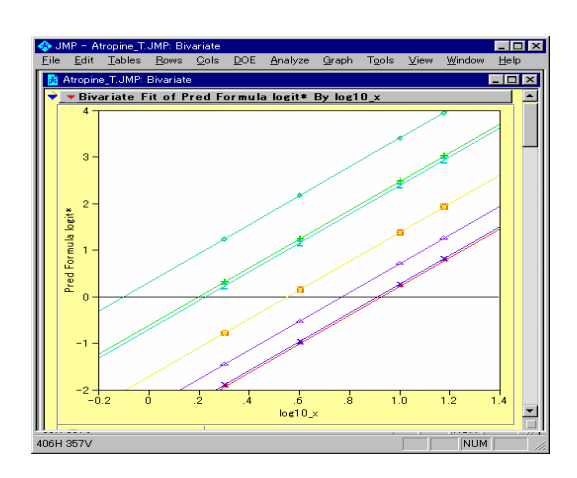

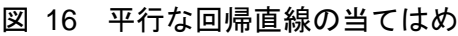

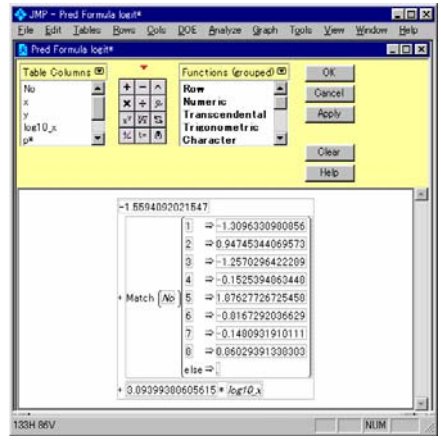

### 図 17 推定値のデータシートへの保存

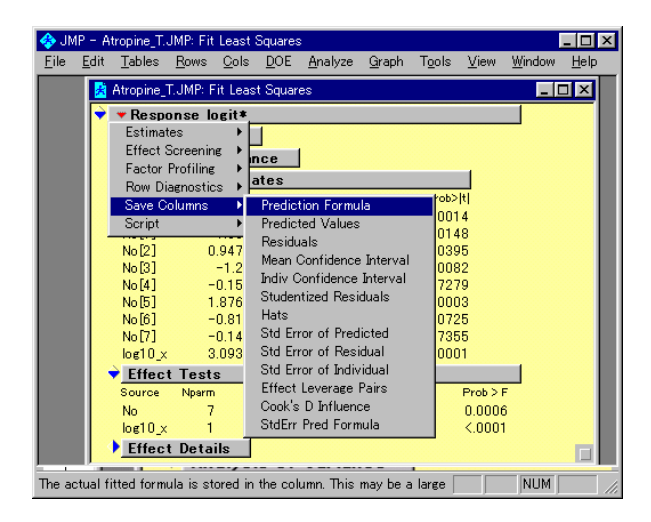

### 図 18 推定値の出力結果

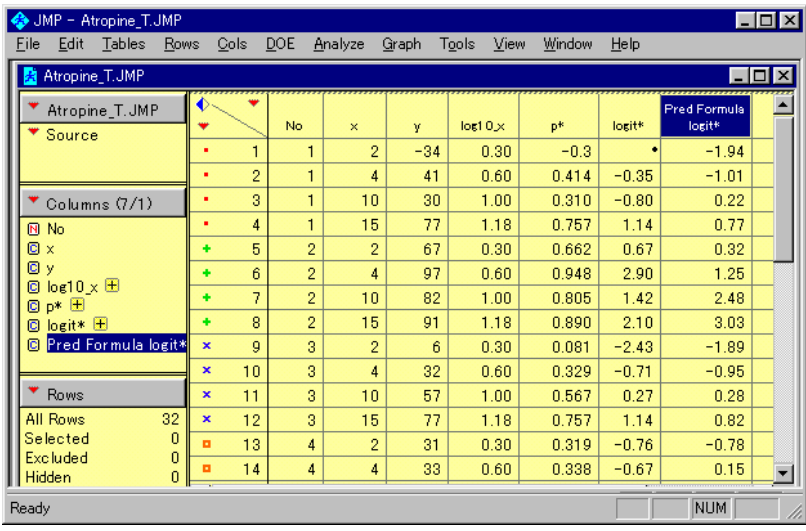

### 表 3 ED50 の計算

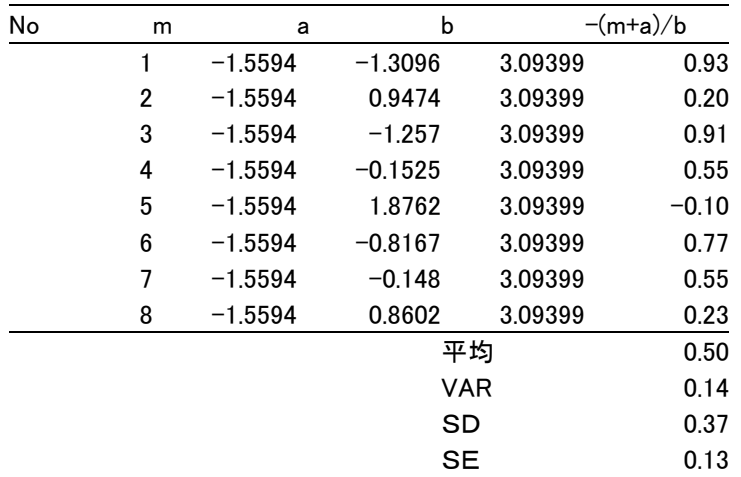

文献

1) 伴義男、岡本敏彦、北川晴雄ほか編(1974)、医薬品研究法 91-97、朝倉書店.

# <span id="page-24-0"></span>第**4**章 摘出回腸の収縮

### 第**1**節 マグヌス装置による実験

高橋自身は、マグヌス装置を見たことがないのであるが、浦川紀元監修の「平滑筋の 薬物反応、IV 章 平滑筋実験法、p250」の次の記載により、抽象的に理解をしている。 「モルモット摘出回腸を 37℃で通気した 20mL の organ bath に懸垂し、ACh を収縮薬と して用いることにする」。

 エーザイの小野さんから提供された、モルモット摘出回腸のヒスタミン誘発収縮反 応に及ぼす影響のデータをしめす。

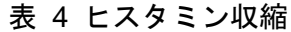

<span id="page-24-1"></span>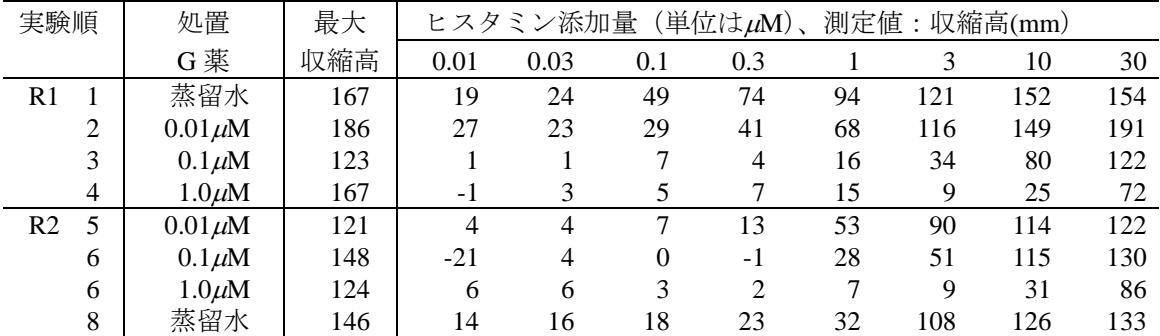

実験手順

実験データの解析法は、実験手順によって異なる。提供されたデータには、手順が示 されてたいなかったが、薬理実験の解説書などから類推して手順を示す。

手順1)8匹のモルモットから回腸を摘出する。

手順 2) マグヌス装置に回腸を1検体ごとに懸垂し、ヒスタミン濃度が 30 μM となるまでゆっくりと添加し、懸垂した回腸の収縮量を最大収縮高とする。こ れを 4 件体分行う。

<span id="page-25-0"></span>手順 3)回腸中のヒスタミンを洗浄する。

手順 4)蒸留水、3 用量の濃度に調製された G 薬を準備する。蒸留水をマグ ヌス装置に注入し、手順 5 での実験を行い、G 薬の低濃度から手順 5 を繰返す。

手順 5) マグヌス装置にヒスタミン濃度が 0.01 μMとなるように添加し、回腸 の収縮速度が止まったら、次にヒスタミン濃度が 0.03 μMとなるように添加し、 最後にヒスタミン濃度が 30 μMとなるまで添加する。この間の回腸の収縮量を 連続的に記録する。

手順 6)手順 2 に戻る。ただし、手順 4 で、G 薬の 3 用量を先に行い、蒸留 水は最後とする。

## 第**2**節実験データの解析モデル

ランダムに選ばれた 8 匹のモルモットから摘出された回腸は、ランダム効果と考えら れる。その検体を 4 本ごとに分けて、それらを蒸留水と G 薬の 3 濃度溶液に割り付け る。その 1 回腸ごとに、ヒスタミンを 3.3 倍の濃度となるように逐次増量し、回腸の収 縮量を計測している。これを残りの 4 本の回腸についても同様に実施した。実験に先立 って、ヒスタミンの 3.3 倍の逐次増量は、ランダムな単回投与の結果が一致し、増量前 の影響の持ち越し効果がないことが確かめられているとする。

この実験で知りたいことは、ヒスタミンを完全活性薬としたときに、G 薬の存在下で の、ヒスタミンによる回腸の収縮の用量反応が、

平行移動

傾きが平坦化

のどちらかを知りたいのである。そして、平行移動ならば、G薬が存在しないときの ヒスタミンの用量反応曲線を基準にして、常用対数目盛りで 0.3010 右にシフトさせるG 薬のモル濃度(pA2)を推定したいのである。

このような実験目的を勘案して、データの構造は、

 $y_{ijk} = \mu + r_i + s_{ij} + \alpha_k + x + (\alpha x)_k + e_{ijkl} + e_{ijkl}$ 

ここで、  $\mu$  :総平均 *ri* :反復 *i* :*j* = 1, 2 実験の反復 *si* :個体の変量効果(個体間誤差) *j* :*j* = 1, 2, . . . , 8 個体番号

<span id="page-26-0"></span><sup>α</sup>*<sup>k</sup>* :G薬の効果 *k* :*k* = 0, 1, 2, 3 G 薬の用量 *x* :ヒスタミンの用量  $(\alpha x)_k$  : 交互作用 *l* :*i* = 1, 2, . . . , 8 ヒスタミンの用量変更数  $e_{\textit{\text{ijkl}}}$  :誤差

このように、データの統計モデルができれば、線形混合モデルにより解くことができ る。

# 第**3**節 JMPによるデータのグラフ化

MS-Wordの[表](#page-24-1) 4 のデータをコピー&ペーストでJMPの表に貼り付けてみよう。結果 を図 [19](#page-26-1) に示す。

#### <span id="page-26-1"></span>図 19 JMP への取り込み

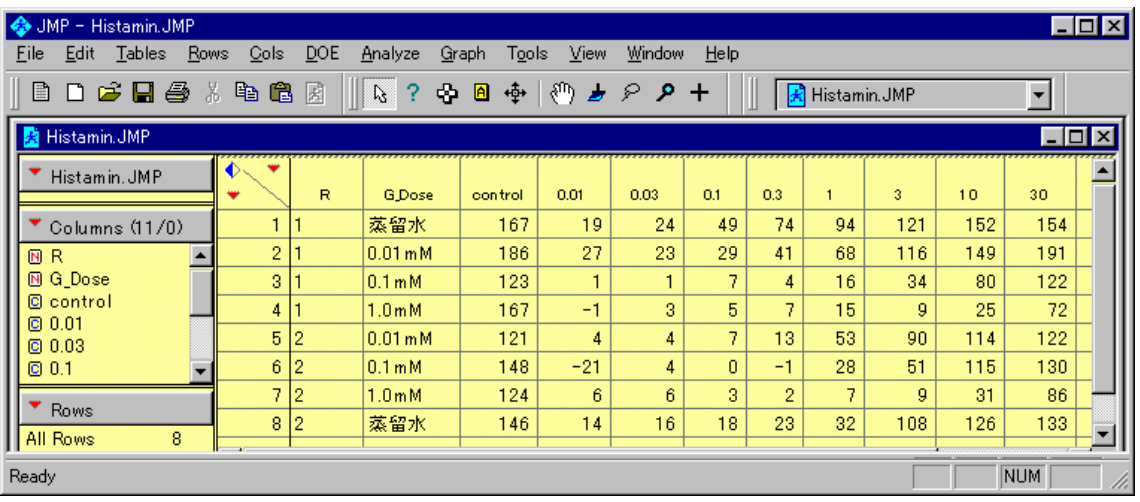

変数名は、ヒスタミンの投与量に変更した。

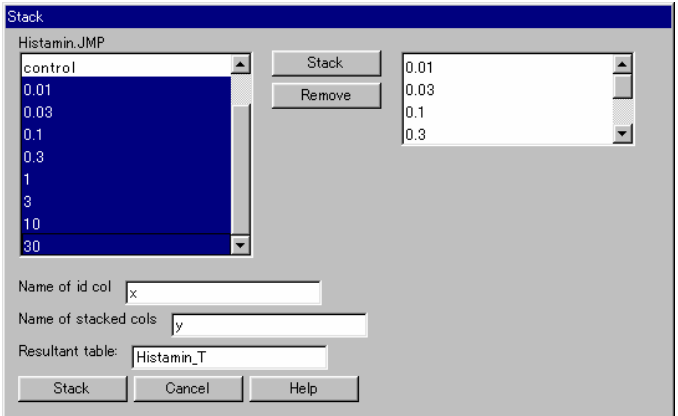

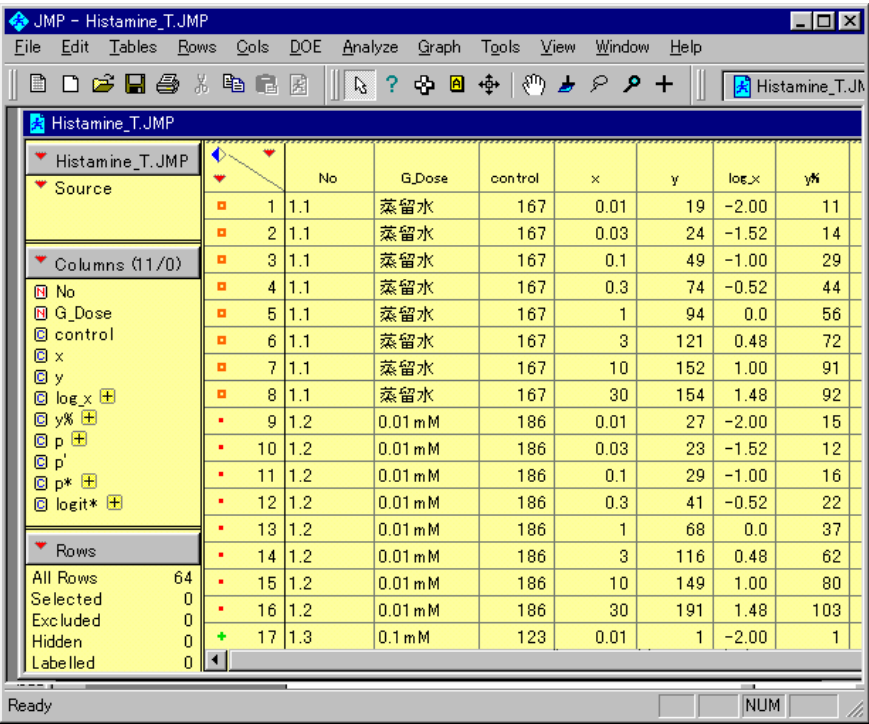

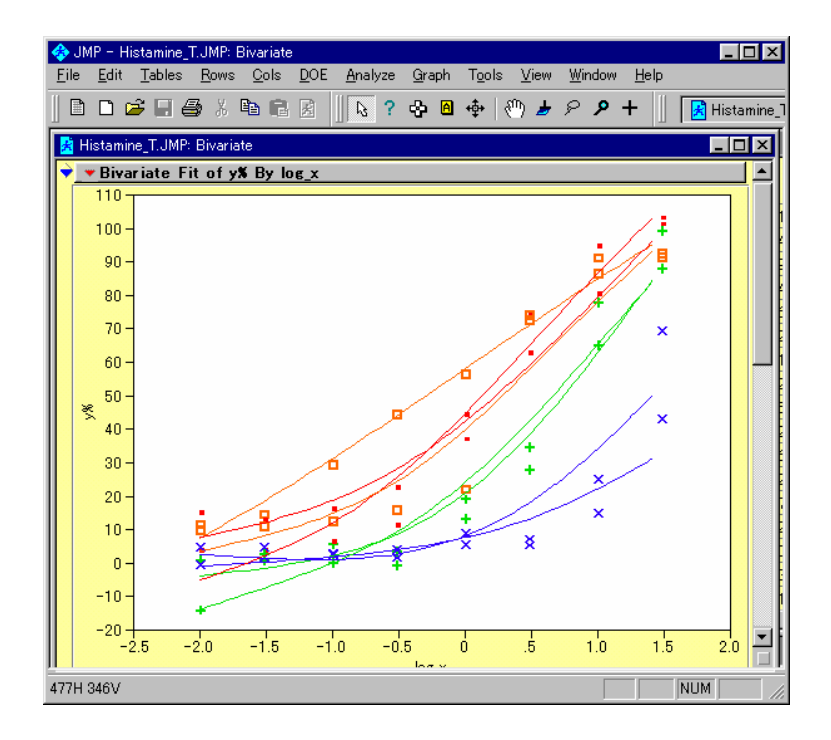

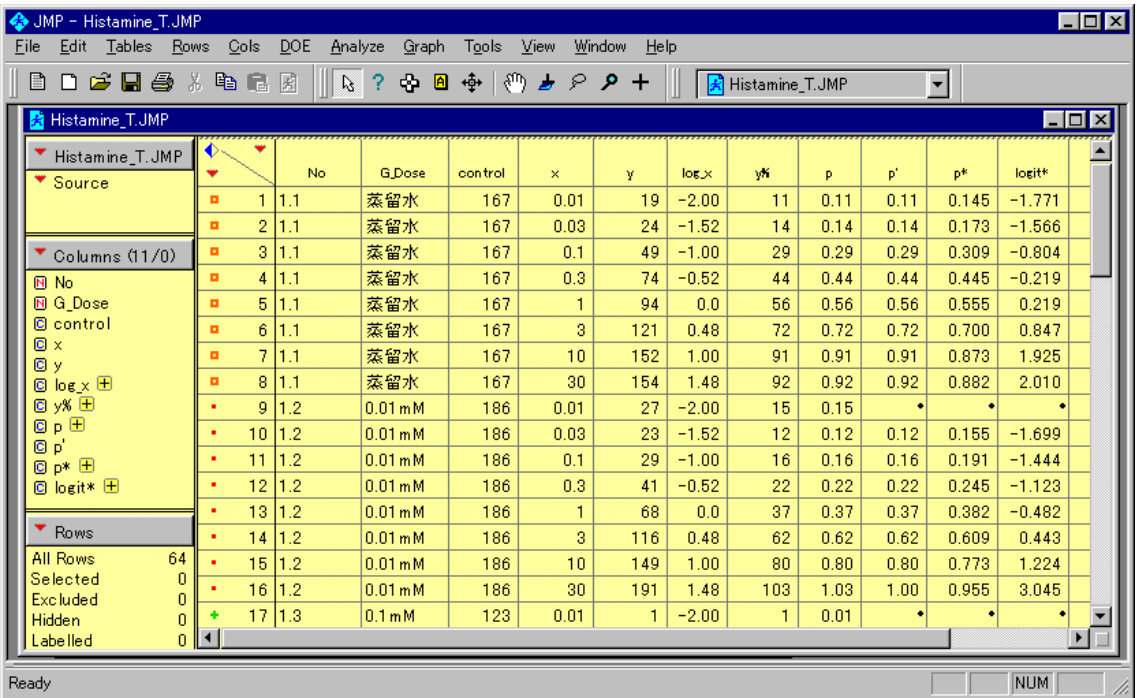

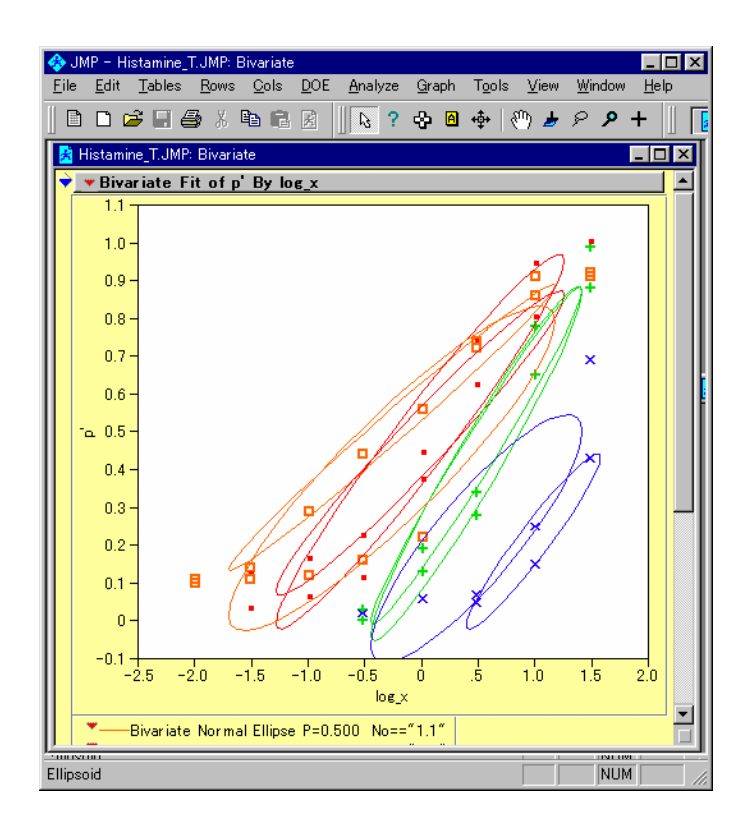

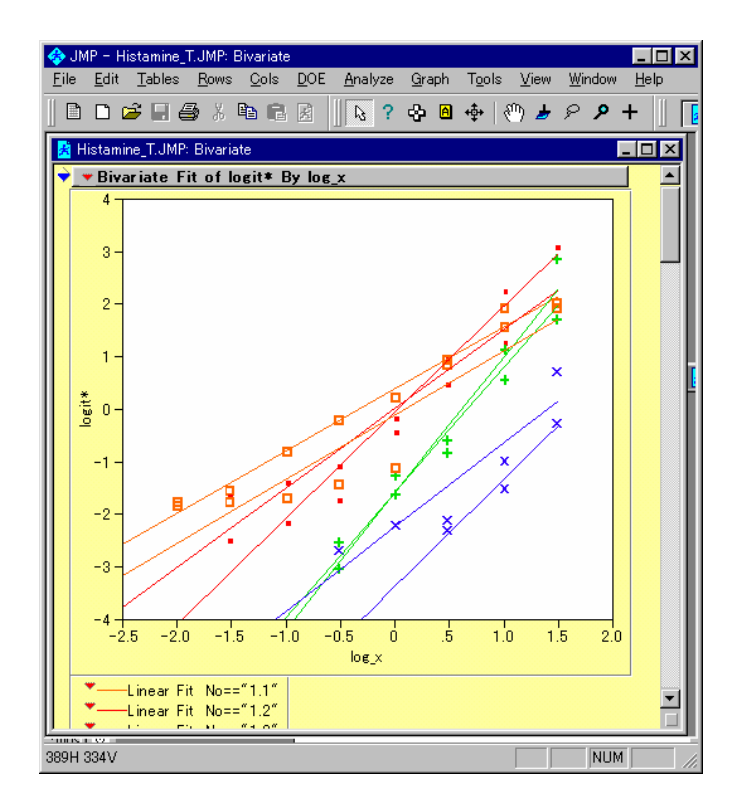

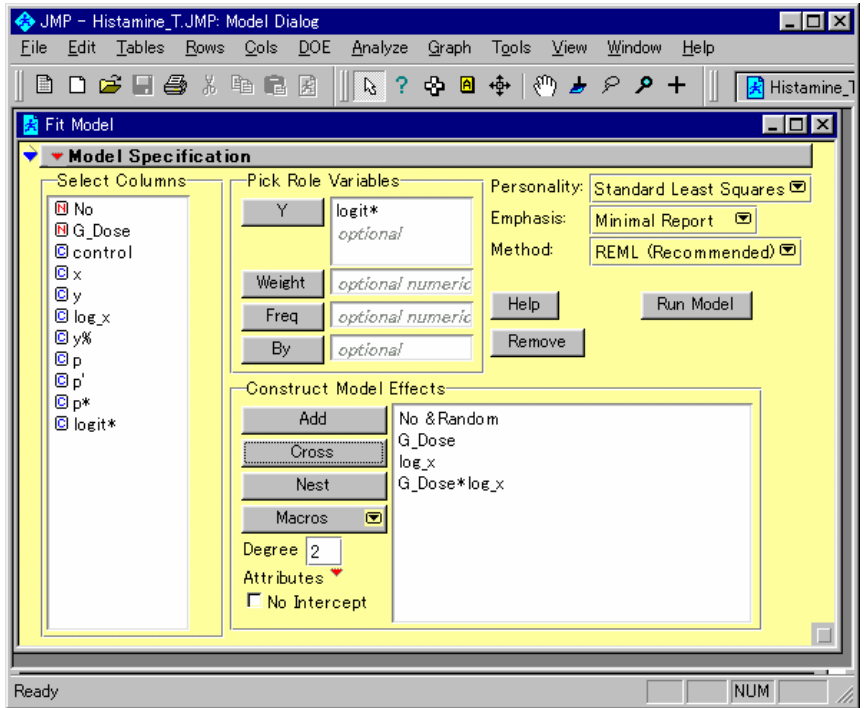

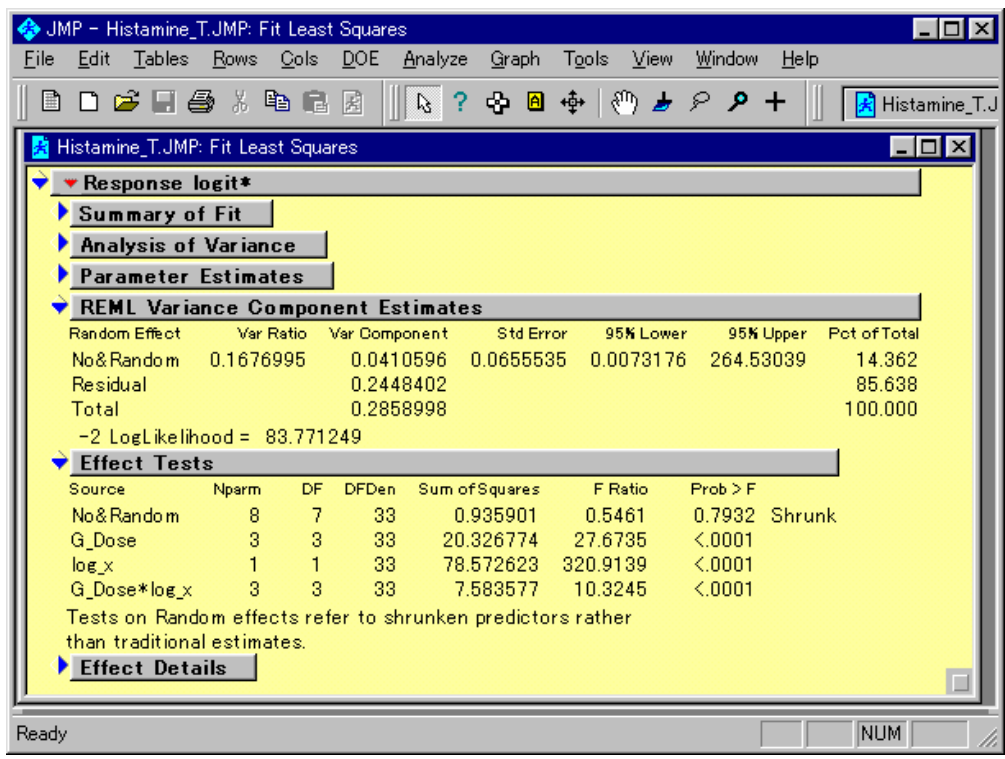

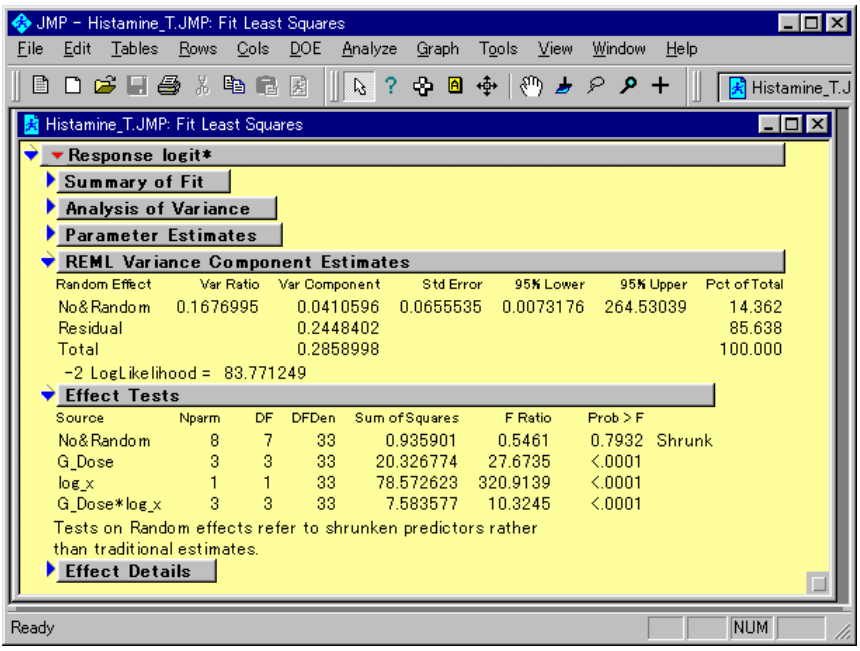

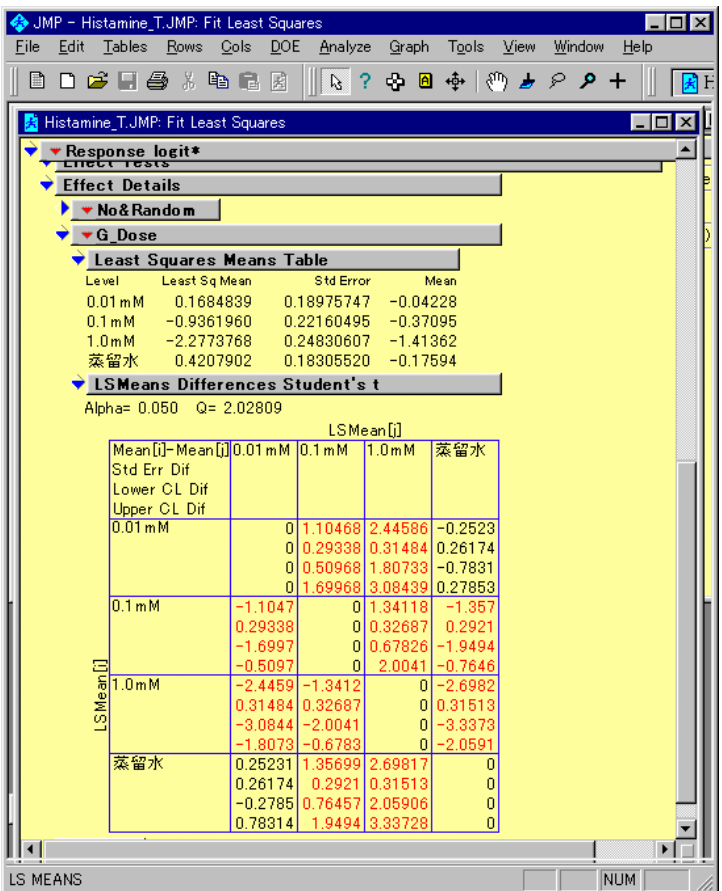

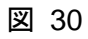

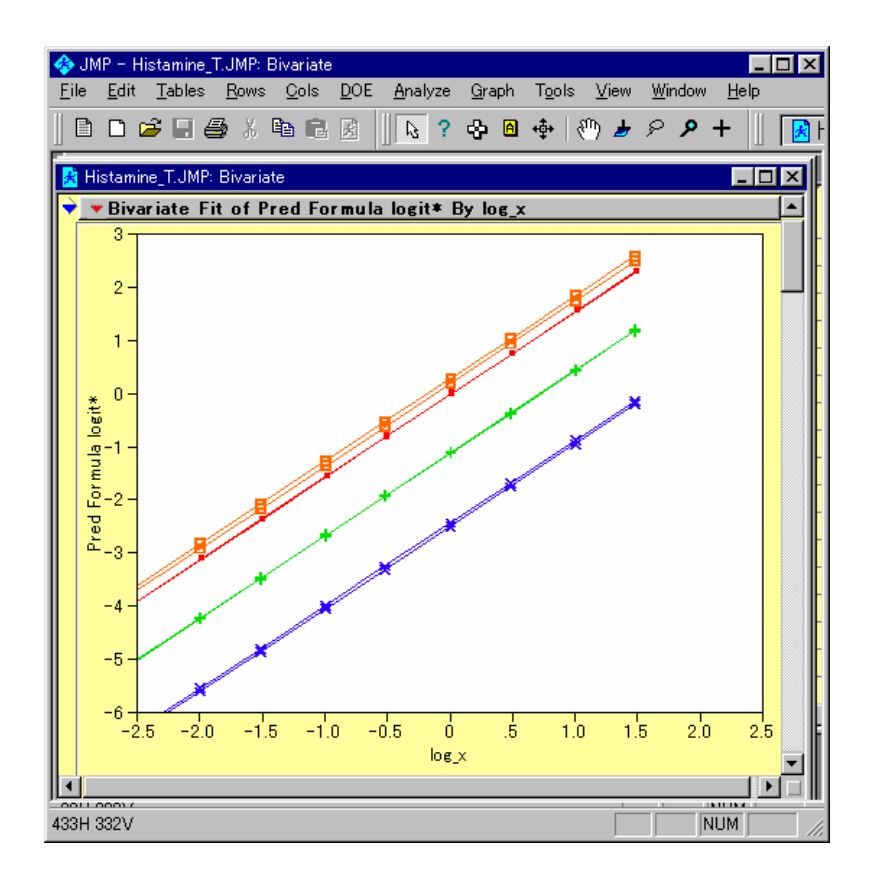

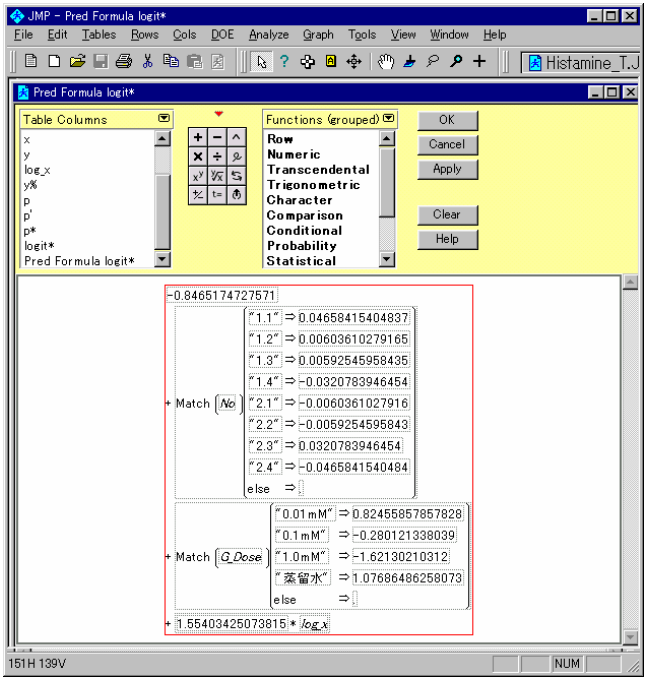